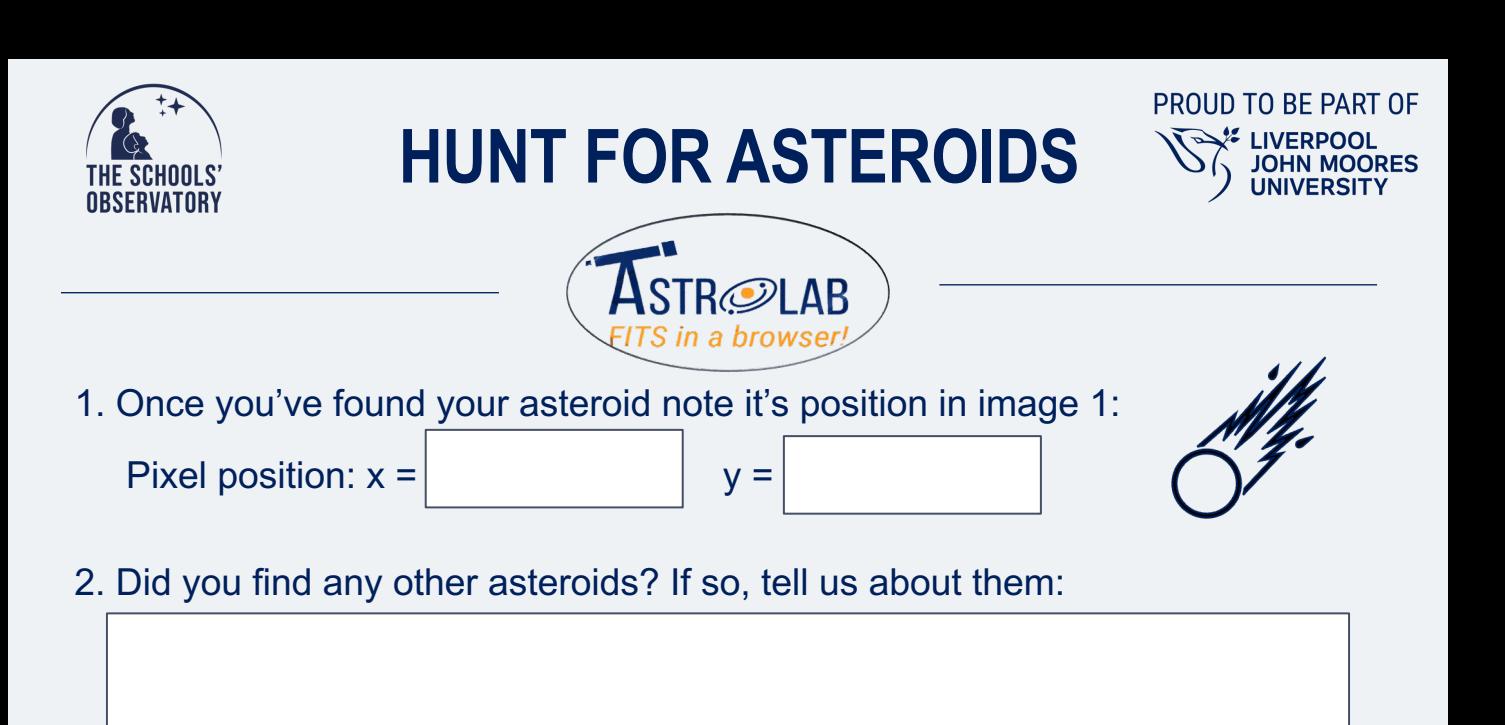

## **Measuring distance:**

- i. Use CONTROL+2 to blink to image 4, showing the final position of the asteroid.
- ii. Select the *"Measure Size"* tool in the *"Astro"* menu.
- iii. Select the option to *"Add a line".*
- iv. Place one end of the line on the pixel position where the asteroid started.
- v. Change the size and shape of the line until the other end of the line is on the asteroid's current position.
- vi. The "*Measure size"* box will show you the size of the line in pixels.
- 3. Note down the **line length** value in the Measure Size menu. This is the distance the asteroid has travelled: **pixels**
- 4. Now note down the pixel scale underneath this value (each pixel equals…). Note down the **pixel scale** (at the object):
- 5. Now multiply the pixel scale with the pixels your asteroid has travelled to get the **distance** in real units: **km**

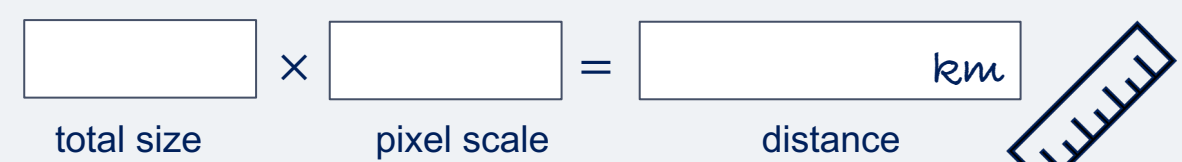

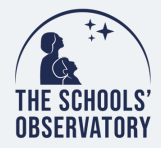

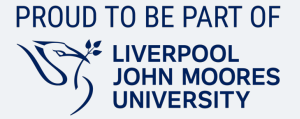

## **Calculating Speed:**

i. We will use the speed-distance-time triangle to work out the speed.

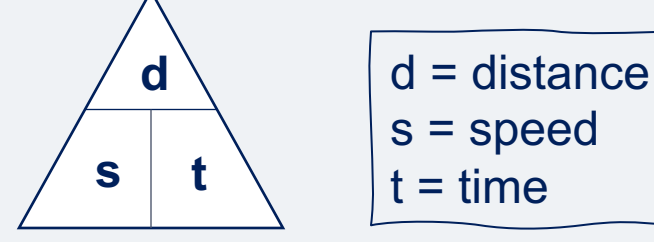

- ii. We have distance but we still need to know time. To find this go to *"Observation Details"* under the *"Astro"* menu.
- iii. Note down the time of observation 1:
- iv. Note down the time of observation 4:
- v. Work out the difference in time between images (remember there are 60 seconds in every minute):

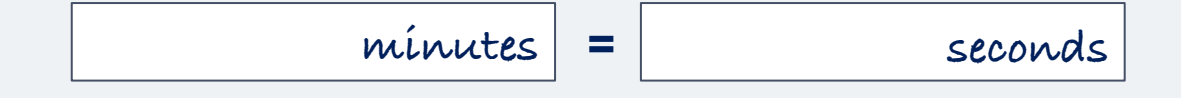

vii. Now you know the time and distance you can calculate the speed:

$$
speed = \frac{distance}{time}
$$

vii. The approximate speed the asteroid is travelling =

**Km/s**

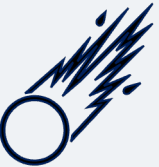